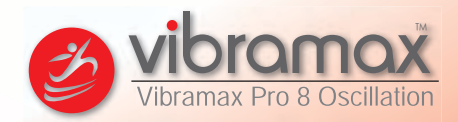

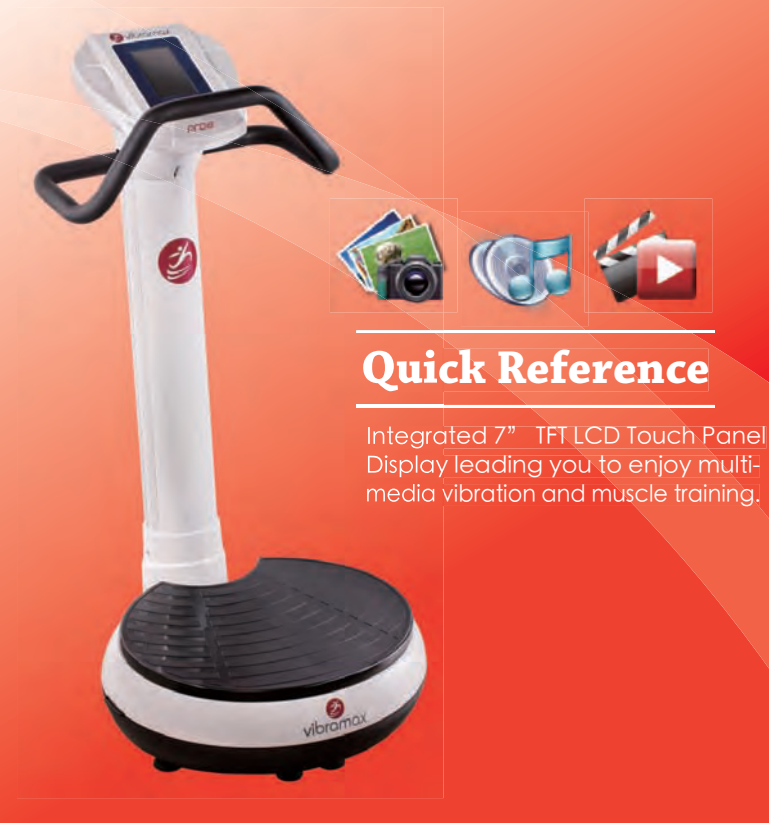

Made in Taiwan

### INTRODUCTION

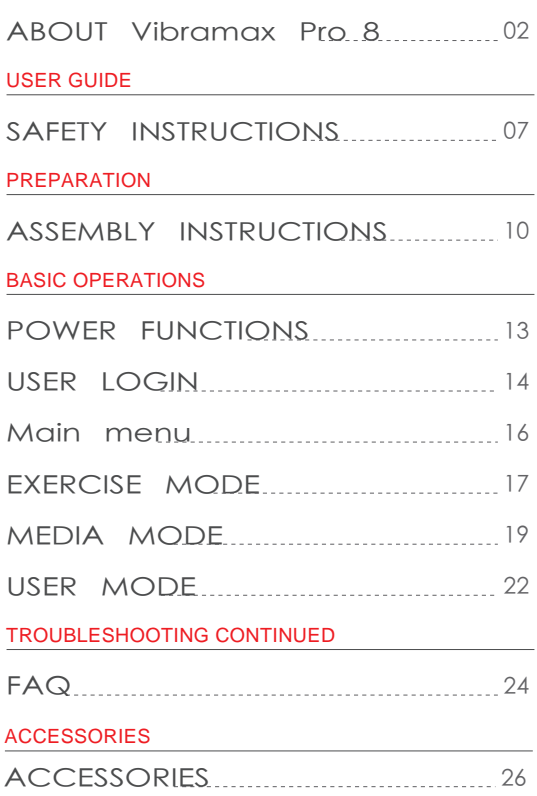

### **SPECIFICATION**

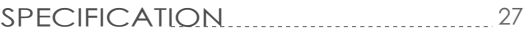

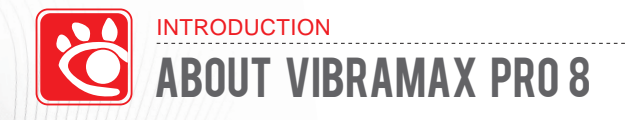

### **Benefits of Whole Body Vibration:**

The benefits of vibration training have been pushed forward by fitness professionals and verified by academic medical research.

Generally, the benefits of vibration training are:

- 1. Workout to get rapid weight loss and toning.
- 2. Workout to reduce cellulite.
- 3. Effectively increase strength and flexibility.
- 4. Effectively improve circulation and bone density.
- 5. Effectively reduce recovery time from pain and injury.

### **Features:**

1. Integrated 7" TFT LCD Touch Panel Display with our software technology leading you to enjoy multi-media vibration and muscle training.

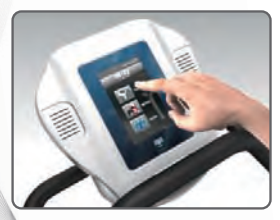

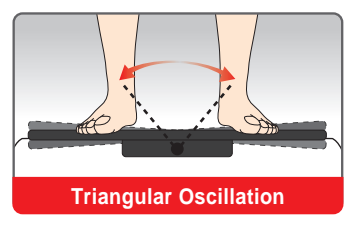

2. Built-in speaker compatible with MP3, Digital photo, Animation Training player.

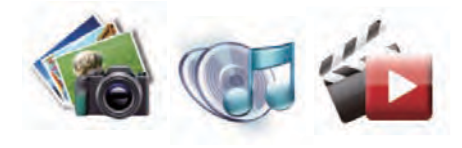

3. Vivid and interesting exercise coaching programs to achieve the maximum benefit of vibration training!

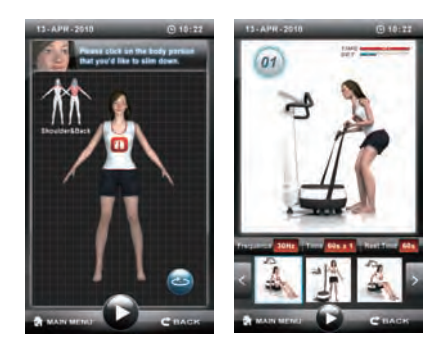

### INTRODUCTION č ABOUT VIBRAMAX PRO 8

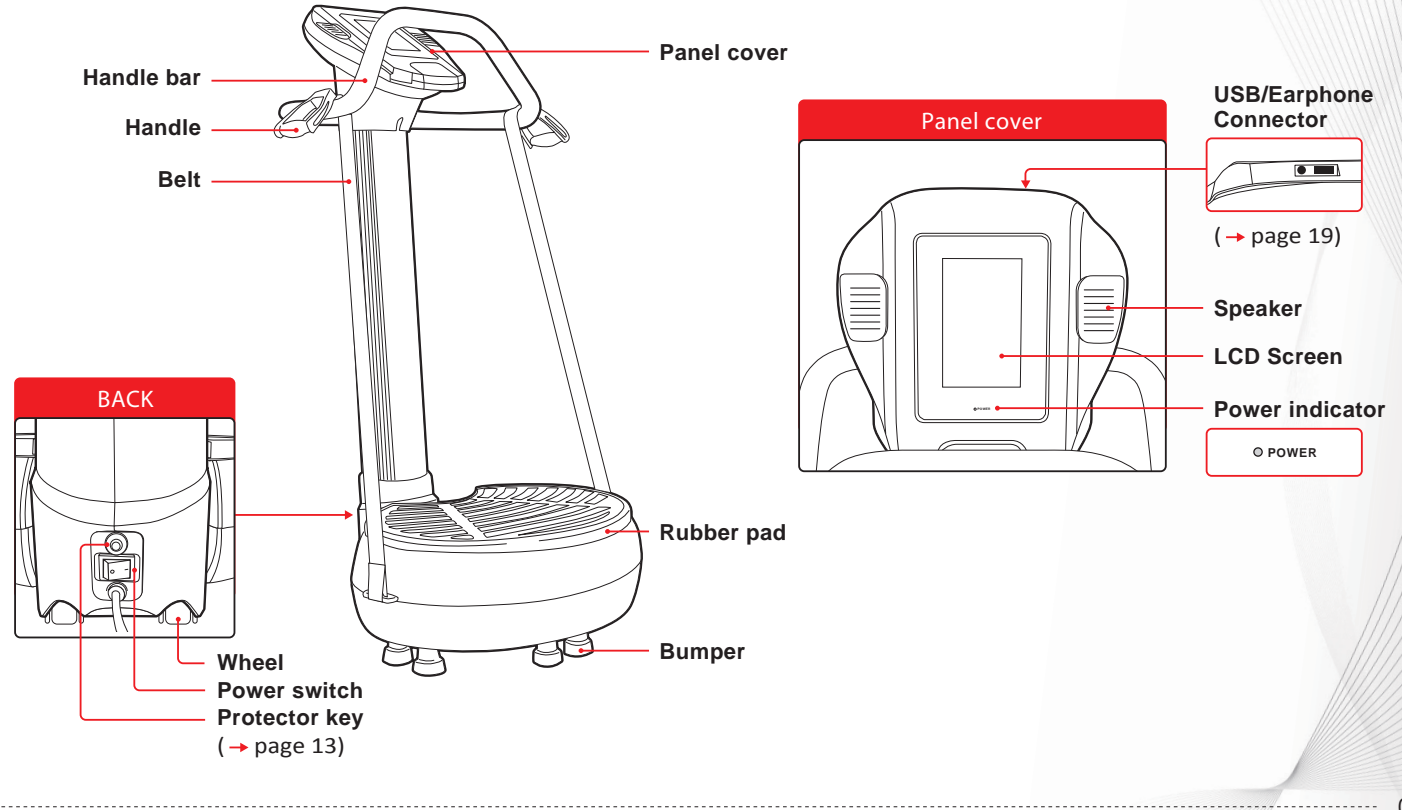

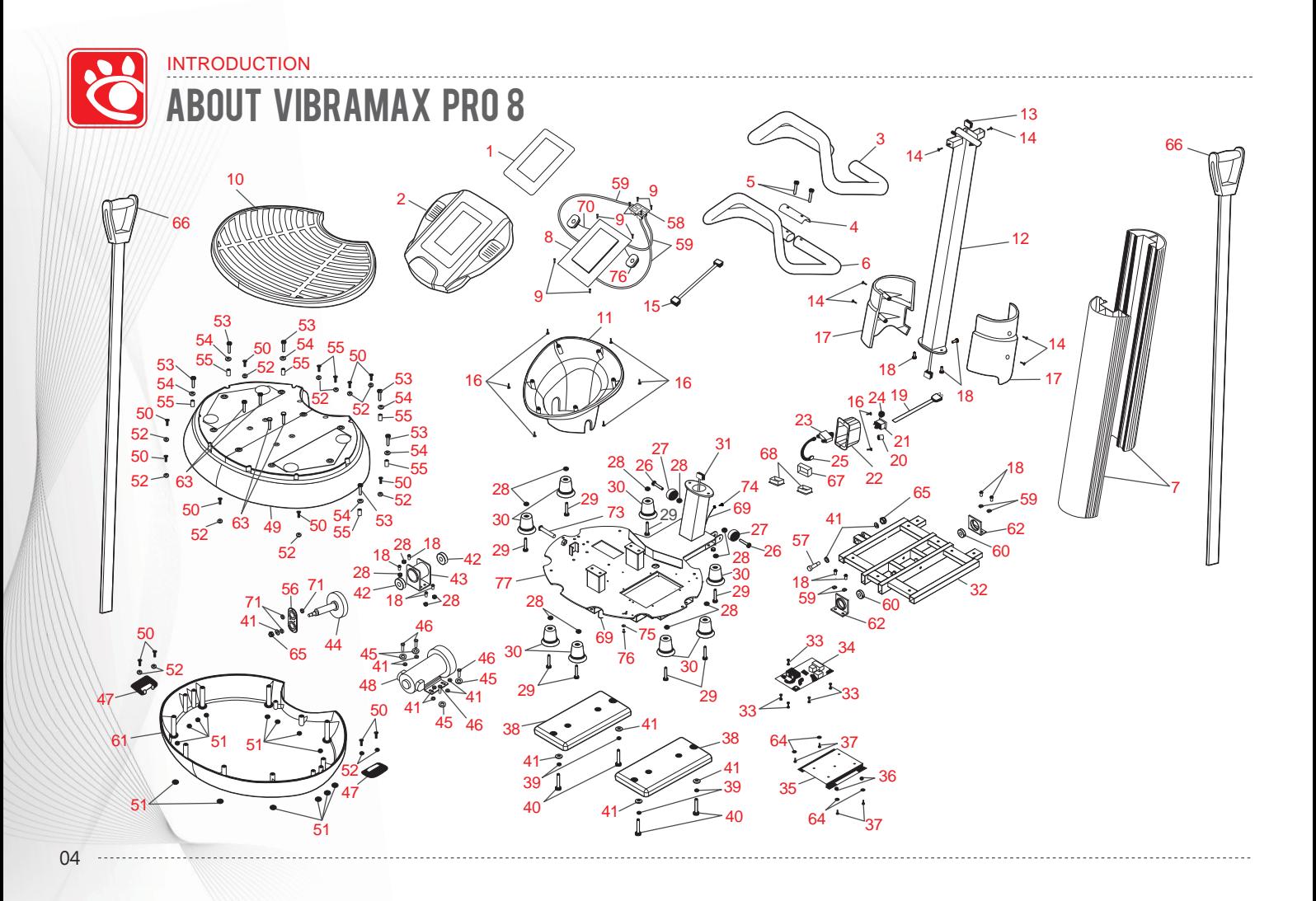

# ABOUT VIBRAMAX PRO 8

INTRODUCTION

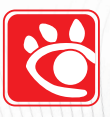

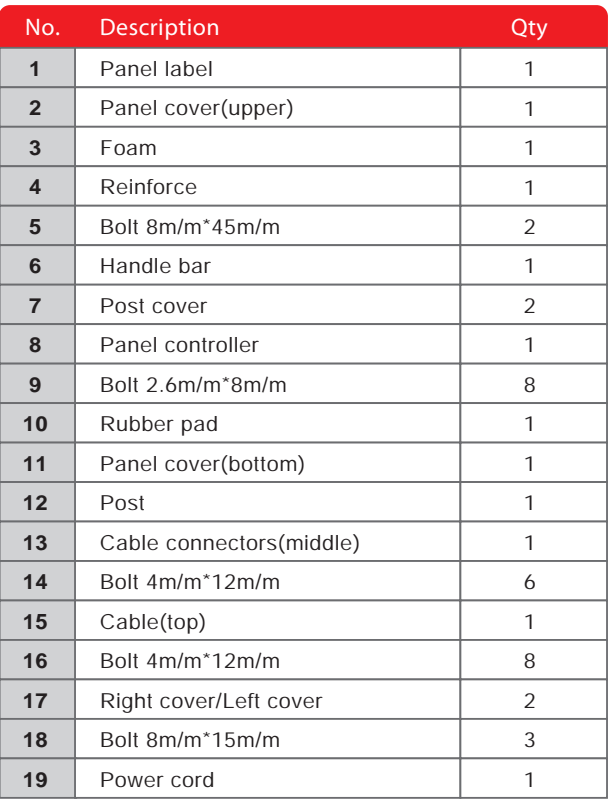

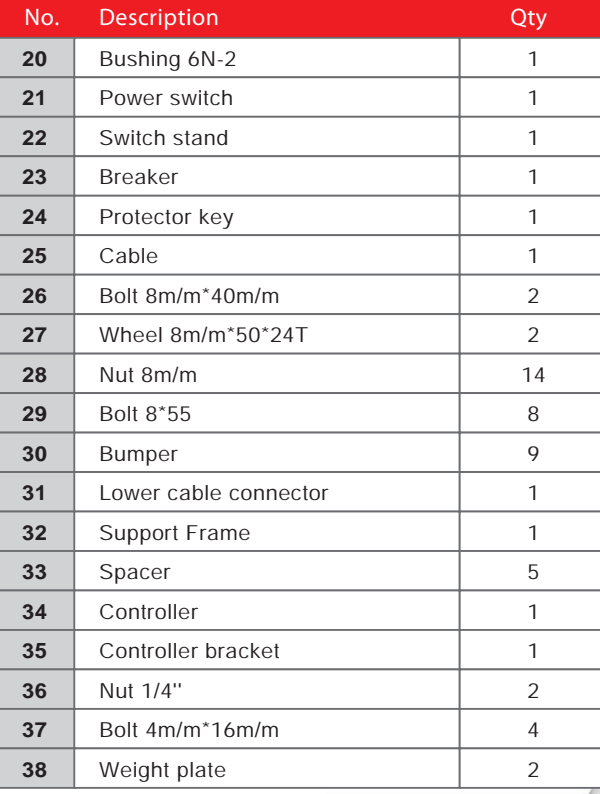

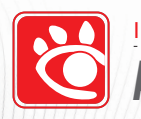

## INTRODUCTION ABOUT VIBRAMAX PRO 8

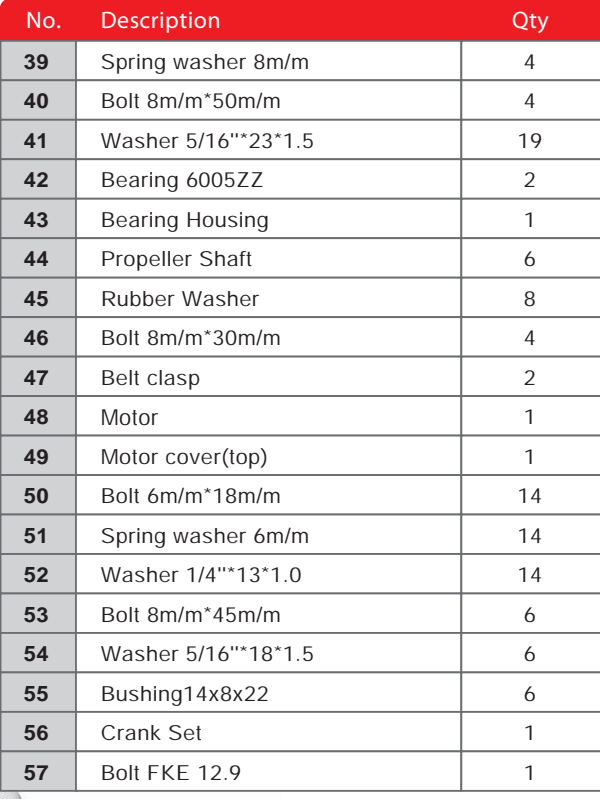

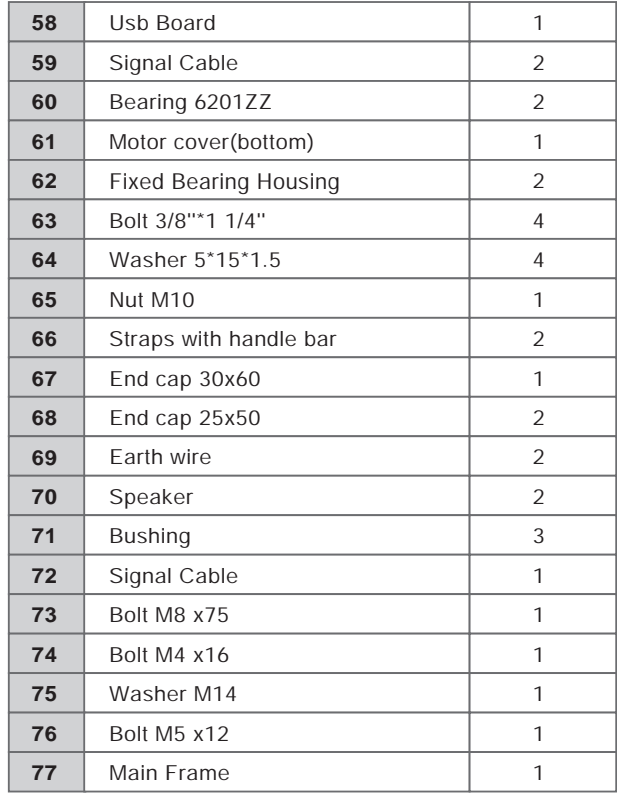

...................................

# SAFETY INS TRUCTIONS

USER GUIDE

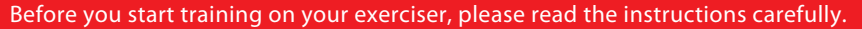

- 1. This exerciser is tested up to a max body weight of 150 kg(330.lbs).
- 2. Follow the steps of the assembly instructions carefully.
- Use only original parts as delivered. 3.
- 4. Before the assembly, be sure to check if delivery is complete by using the included parts-list.
- 5. For assembly, use only suitable tools and ask for assistance with assembly if necessary.
- Place the exerciser on a flat, stable base, and non-slippery surface. You will need levelling for uneven floor. Because of 6. possible corrosion, the usage of any exerciser in moist areas is not recommended.
- 7. Keep the product indoors, away from moisture and dust. Do not put the product in a garage or covered patio, or near water.
- Make sure before each use that you will have enough space around the exerciser (at least 1 meter ), so that you will 8. not push against walls, furniture, or something like that when exercising
- 9. Check before initial use and every 1-2 months that all connecting elements are tight fitted and are in the correct place.
- WARNING: The safety level of this exerciser can be maintained only if it is examined regularly for damage 10. and wear, e.g. connection points, power cord, etc.
- 11. Replace defective components immediately and/or keep the equipment out of use until repaired.
- 12. For repairs, use only original spare parts.
- 13. In case of repair please ask your dealer for advice.
- 14. Avoid the use of aggressive detergents when cleaning.
- 15. Ensure that training starts only after correct assembly and inspection.
- 16. This exerciser is designed for adults. Please ensure that children (under 14) use the exerciser only under the supervision of an adult. Important: Keep unsupervised children away from the exerciser.
- 17. Only one person is permitted to use this exerciser during training.
- 18. Do not use this exerciser while eating, drinking, or smoking.

## SAFETY INSTRUCTIONS

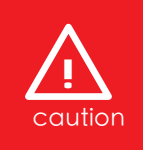

USER GUIDE

Always unplug the power cord immediately, before cleaning the exerciser, and before performing the maintenance and adjustment procedures described in this manual. Never leave the exerciser unattended while it is running. Never remove the motor hood unless instructed to do so by an authorized service representative. Servicing other than the procedures in this manual should be performed by an authorized service representative only.

### **Color\_LCD screen is fragile; please protect it against the following conditions:**

- 1. Hitting by hard or sharp objects.
- 2. Dropping liquids on the console.
- 3. Heat sources.
- Enormous shocking. 4.
- 1. You have to do some warming-up exercises before using this exerciser. Start your exercise slowly and increase intensity of exercise gradually. Follow all points of your exercise instruction.
- 2. Warning: incorrect/excessive training can cause health injuries.
- 3. Interrupt your exercises immediately when feeling sick, having pain of breast or joints, heartbeat or any other symptoms.
- 4. Pregnant women should not use this exerciser or only after having consulted their doctor.
- 5. Operation time: 10 minutes per session

# SAFETY INS TRUCTIONS

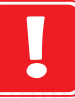

USER GUIDE

Consult your physician before starting with any exercise program. He/She can advise on the kind of training and which impact is suitable.

- The owner's manual is only for customers' reference.
- The supplier can not guarantee for mistakes occurring due to translation or change in technical specification of the product.

All data displayed are approximate guidance and cannot be used in any medical application.

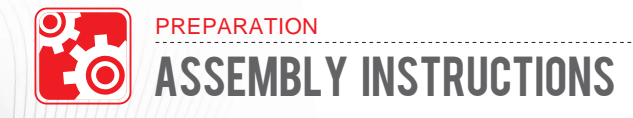

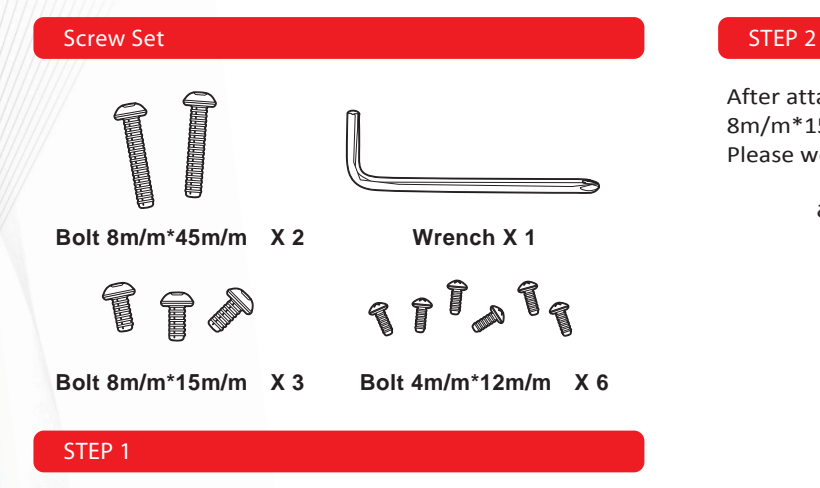

Connect sensor cable as shown and assemble handlebar post onto the housing.

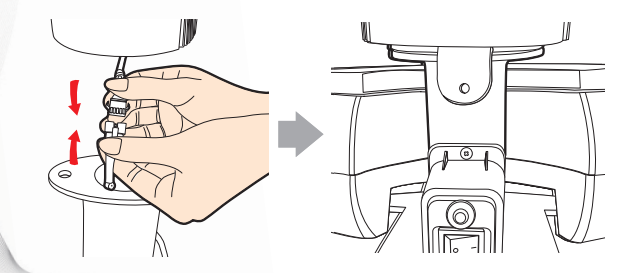

After attaching on the housing, use 3 bolts of 8m/m\*15m/m to fix the set. Please well-tightened the bolts by the enclosed wrench.

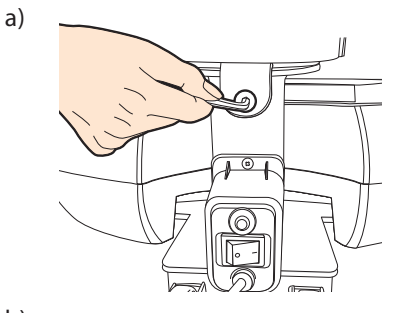

**b)**

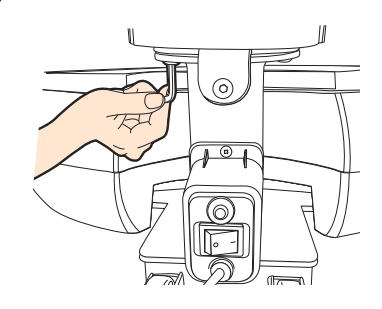

### ASSEMBLY INSTRUCTIONS

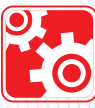

**PREPARATION** 

### **STEP 3**

Attach the Left and Right Frame Cover to the Main Frame. Please secure it with 4 pcs Bolt 4m/m\*12m/m.

### **STEP 4**

Attach the Handlebar to the Main Frame, secure it with reinforce (4) & 2 pcs Bolt 8m/m\*45m/m.

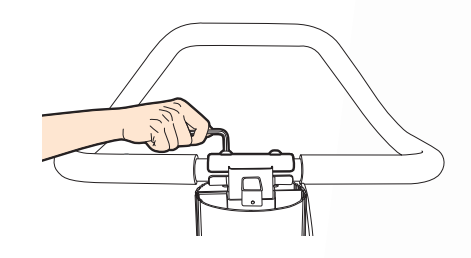

### **STEP 5**

Connect the computer cable

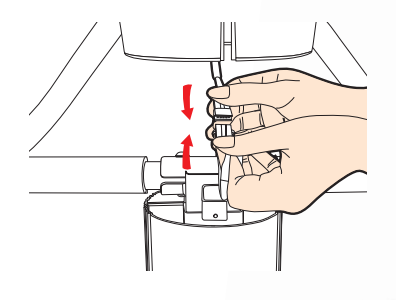

**a)**

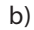

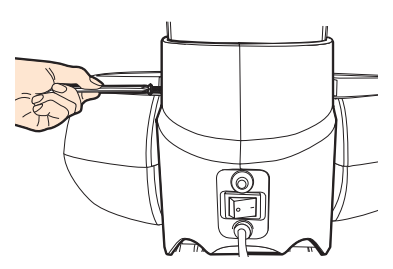

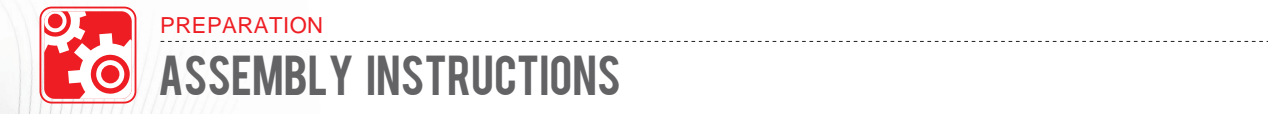

### **STEP 6**

Mount the computer to the hold of the handlebar post with 2 pcs of Bolt 4m/m\*12m/m.

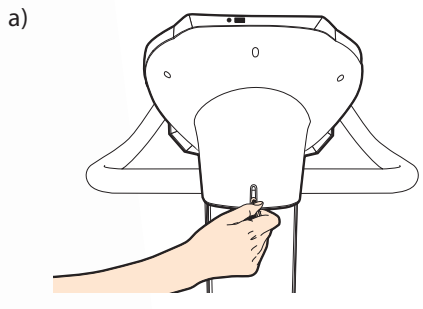

**b)**

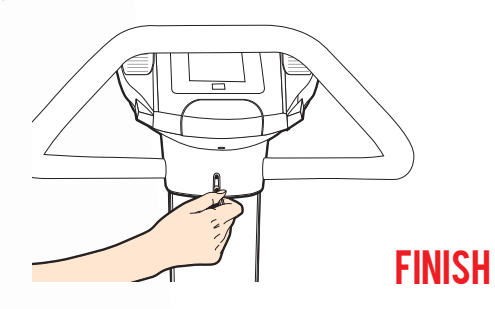

 $\sim$   $\sim$   $\sim$   $\sim$ 

...................

## POWER FUNCTIONS BASIC OPERATIONS

### **Plug the electrical power Plug the electrical power**

Plug the electrical power into the outlet and switch on the power. (Button behind the front post)

The power indication light will be lit when turning on the power. After a few seconds, this exerciser will start to work. (For safety and product life, please turn off the power of this exerciser in non-use time.)

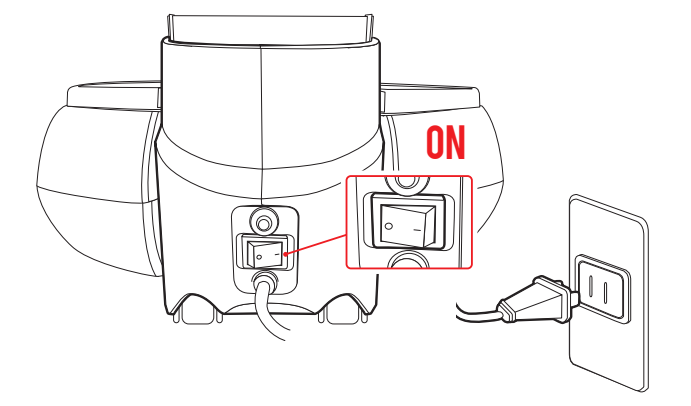

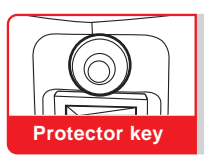

The protector (breaker) will be bounced out to cut off power supply once overload detected. Once overload solved and then depress the **Protector key** protector key, power will be restored.

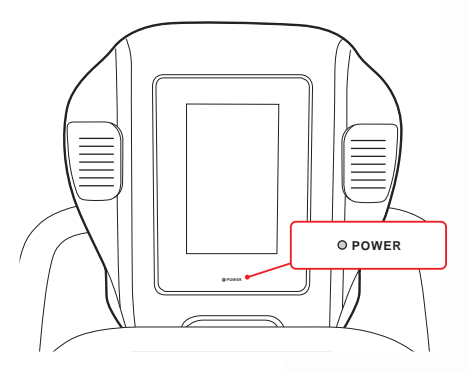

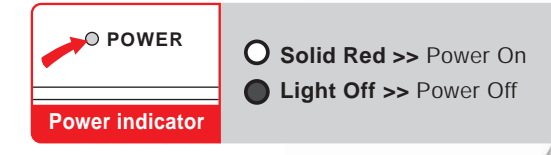

. . . . . . . . . . .

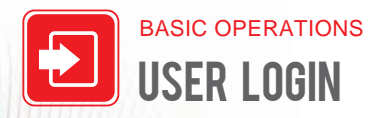

### **Login**

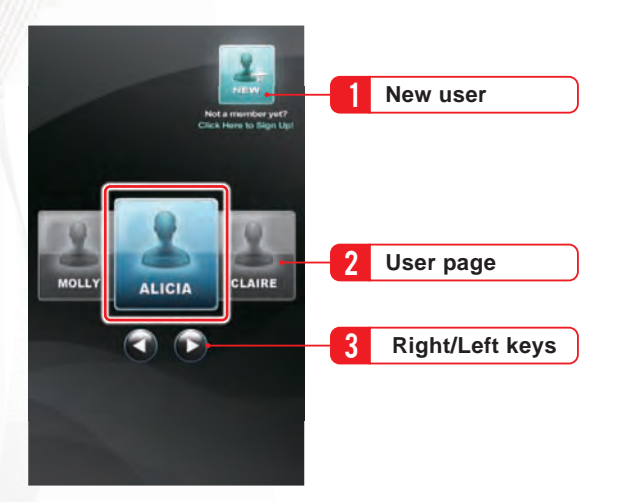

### **1. New user**

If you are a new user, please input your basic personal data.

### **2. User page**

Enter User Page, select your name by moving (Right/Left keys) then login.

### **New User**

Before starting the product operation, you need to login: You can set up your own user account and input personal data.

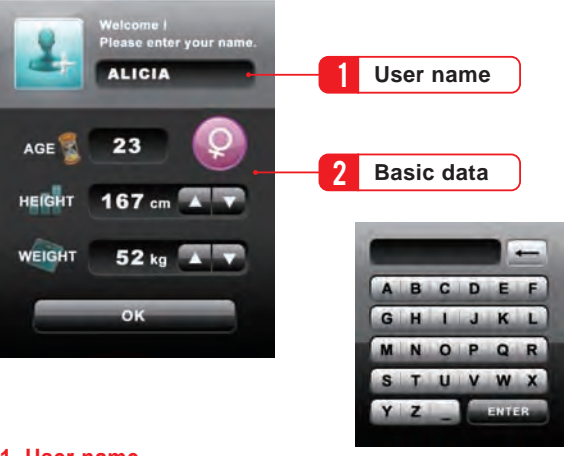

### **1. User name**

Press this input column, keyboard comes out.

### **2. Basic data**

 $($   $\rightarrow$  page 22)

Once you become a user, you can also modify your data in User Mode.

## BASIC OPERATIONS USER LOGIN

### **BMI Value**

The product will work out your personal BMI value according to the data you've inputed. Give you an initial assessment and recommendation.

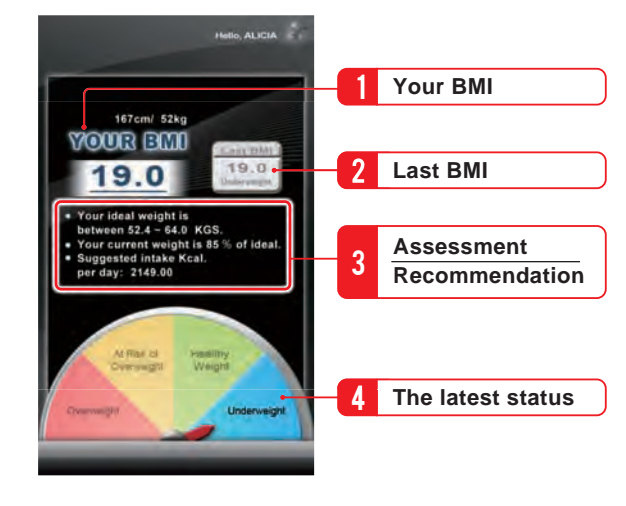

### **1. Your BMI**

 $($   $\rightarrow$  page 22)

Work out your BMI value according to height/weight data input, you can also find this data in USER mode.

### **2. Last BMI**

This system will show your last BMI value to easily maintain basic health management.

Last BML 19.0 Underweight

### **3. Assessment and Recommendation**

The product will provide you the latest assessment and recommendation according to the data you have inputed.

### **4. The latest status**

The product will give you advice about whether you've already achieved your ideal and healthy weight according to your BMI value.

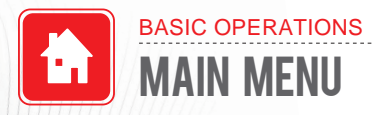

### **Introduction**

After Login, enter main menu.

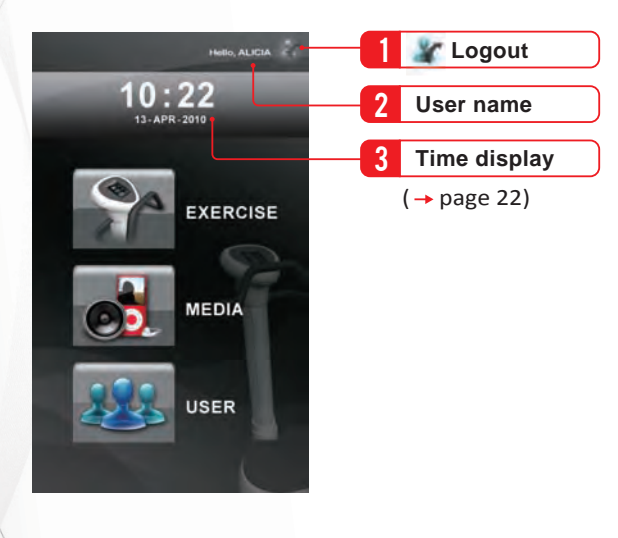

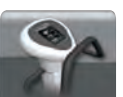

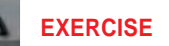

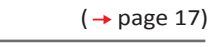

Basic Training / Indication / Muscle Group

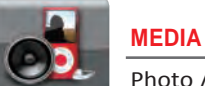

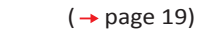

Photo / Music / Animation

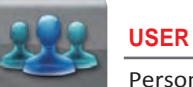

 $\rightarrow$  page 22)

Personal Data / Time&Date Setting / Engineering Mode

## BASIC OPERATIONS EXERCISE MODE

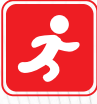

In basic training, you can adjust time and frequency anytime as you like and need to come to a personalized training purpose.

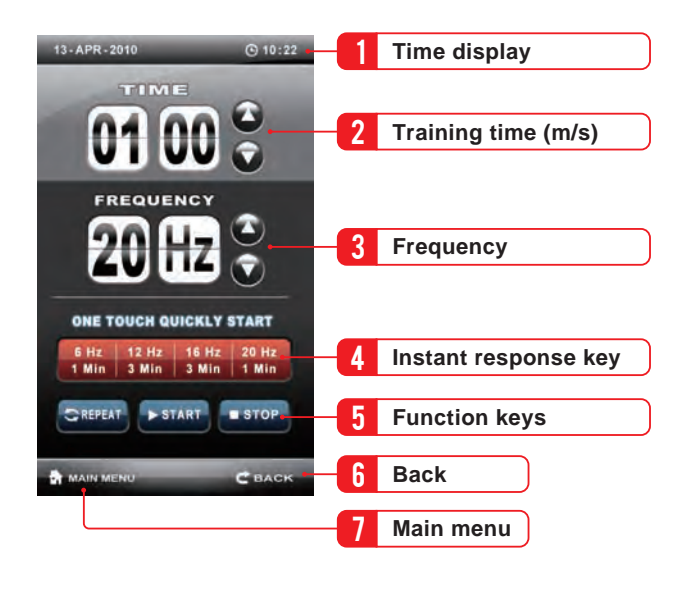

### **Basic Training (→ page 22) 1. Time display 1. Time display (→ page 22)**

Set up time in USER MODE.

### **2. Training time (m/s)**

- a) Select "Time" block
- b) Adjust desired time by moving **CO**(Up/Down keys).

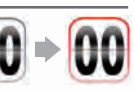

### **3. Frequency**

Adjust desired frequency by moving **OC** (Up/Down keys).

### **4. Instant response key**

You can press any Instant response key to start your workout quickly.

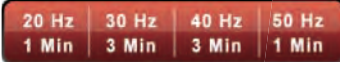

### **5. Function keys**

REPEAT **IFPAUSE B** STOP

**REPEAT**>>Repeat the last setting.

- **START**>>Start the workout. (Icon will become "PAUSE" once started.)
- **PAUSE**>>Pause the workout
- **STOP**>>Stop all workout.

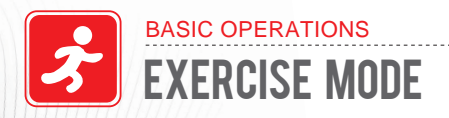

### **Muscle Group Indication**

You can choose the muscle position for training, virtual fitness coach sets up training courses for you to achieve your fitness goal.

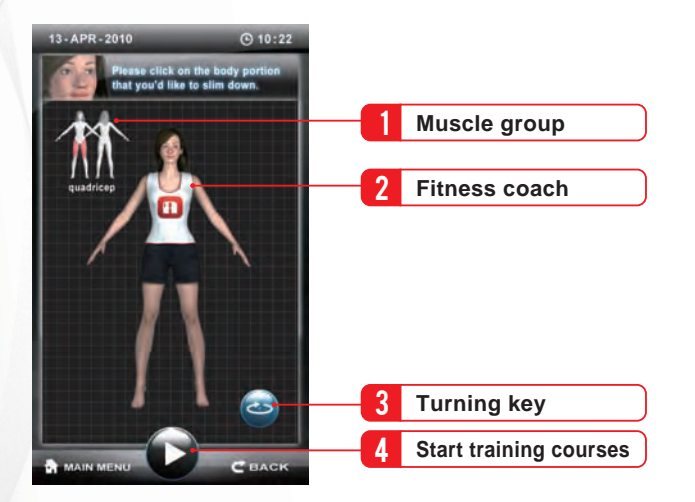

Vibramax divides the courses into four different levels according to the individual need of the user. Choose your ideal level for training.

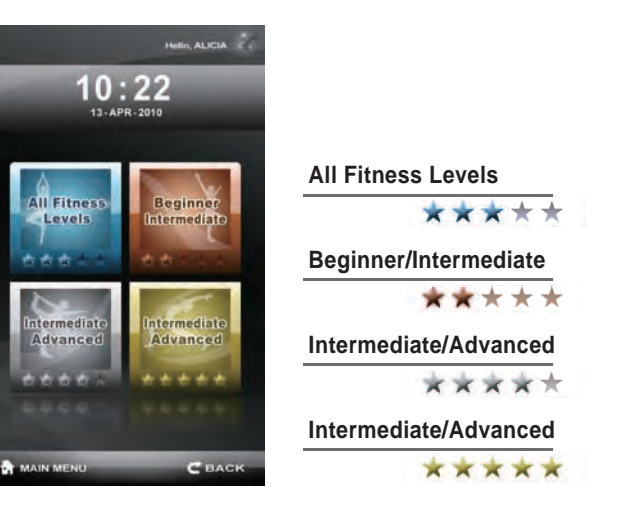

## MEDIA MODE BASIC OPERATIONS

### **File Transmission**

With Vibramax owns built-in multimedia player function, you can save your music/video files into USB device, insert into this Vibramax USB port to enjoy your colorful multimedia world during your workout.

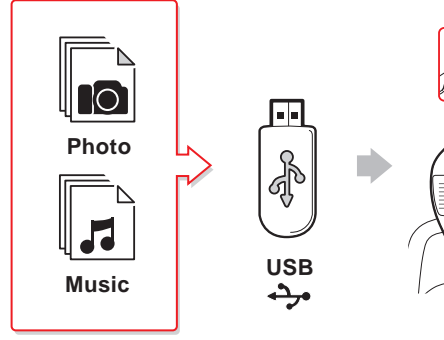

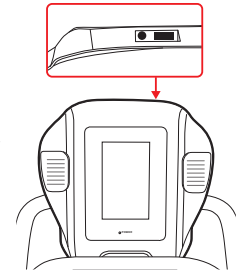

### **Photo Mode**

You can select your preferred files from the list to play photo show.

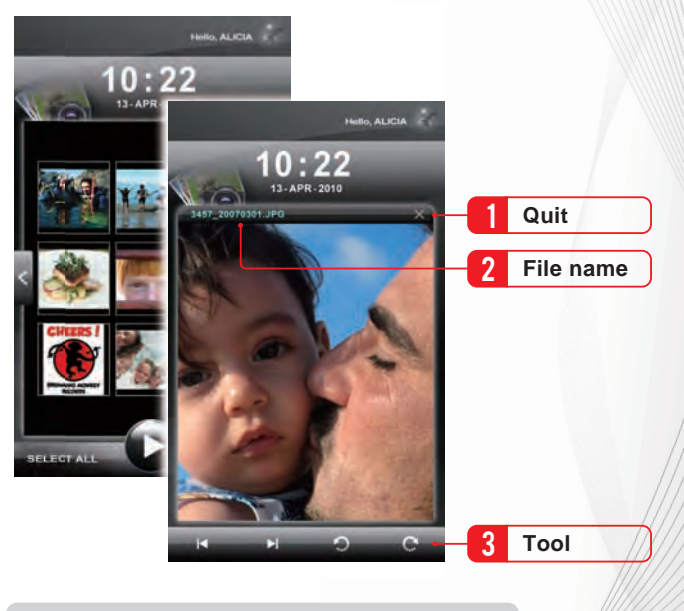

Compatible with JPEG/PNG/BMP Format files.

. . . . . . . . . . . . . . .

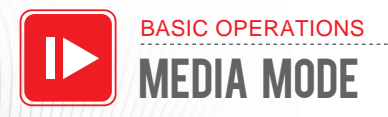

### **Music Mode**

Select the songs that you want to listen to from the music list.

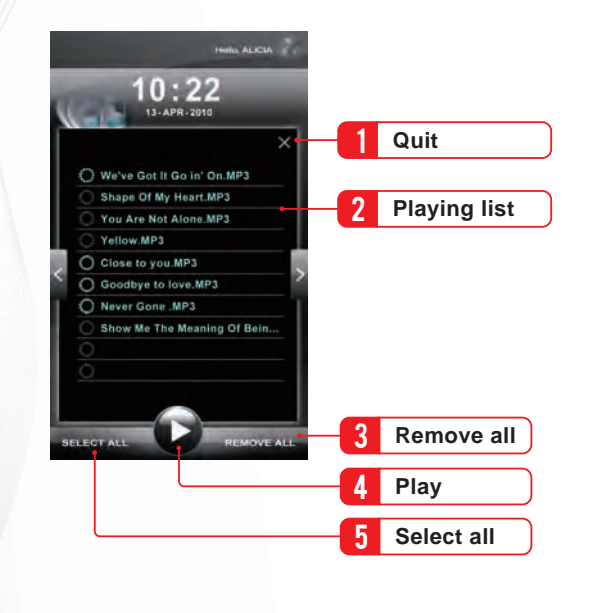

### **Playing mode**

You can play the music you select here, Vibramax provides different playing mode for your selection.

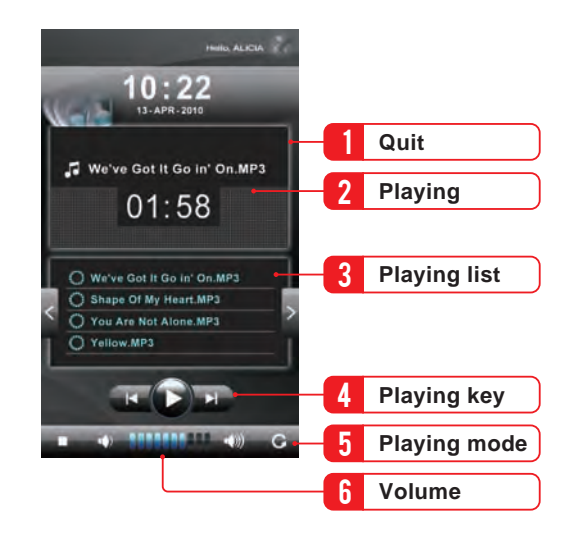

Compatible with MP3

## MEDIA MODE BASIC OPERATIONS

### **Animation Mode**

You can select your preferred animation video from the list to play.

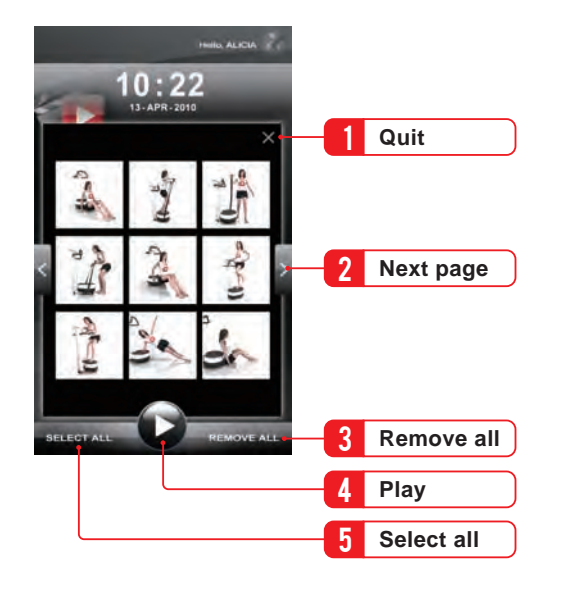

### **Playing mode**

Countdown finished, starts to execute the time and cycles playing.

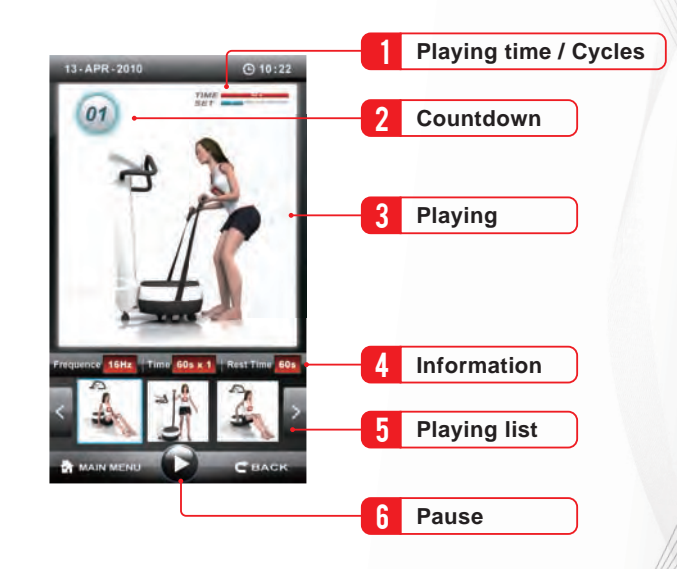

. . . . . . . *.* . . . . .

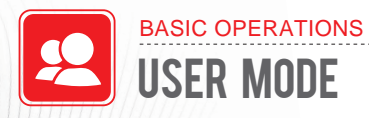

Enter personal data page, modify your own data, age, height, weight, etc.

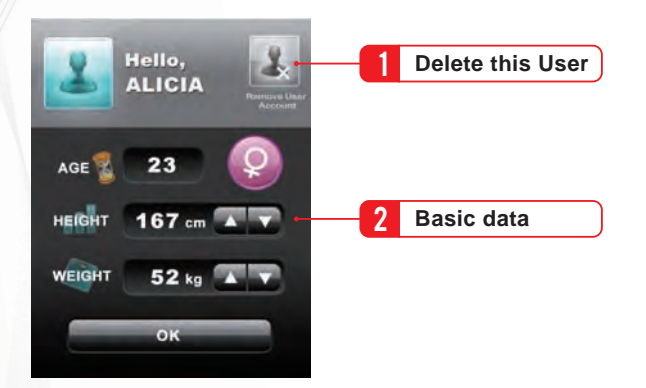

### **1. Delete this User**

If you want to delete this user, perform this operation.

### **2. Basic data**

Modify your basic data by moving (Up/Down keys).

### **Personal Date Time / Date setting**

### Set up time and date

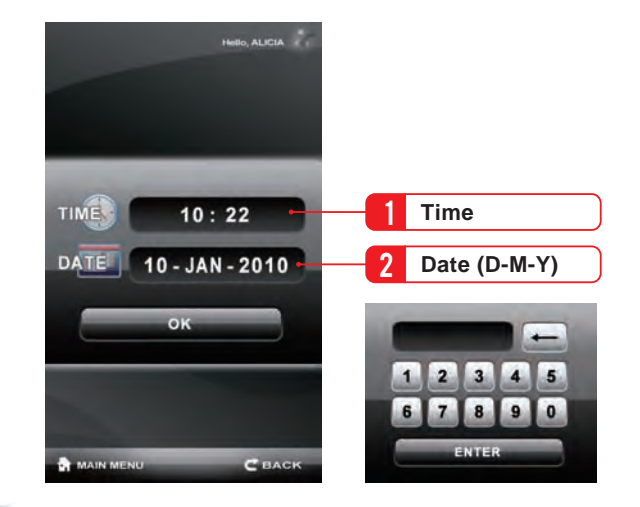

## USER MODE BASIC OPERATIONS

### **Version Upgrade**

Prior to any operation on the program version upgrade, please contact authorized service agent whom you purchased this product from for more instructions. You can download the upgraded version from our designated website server into your USB device, insert into your product and upgrade the program.

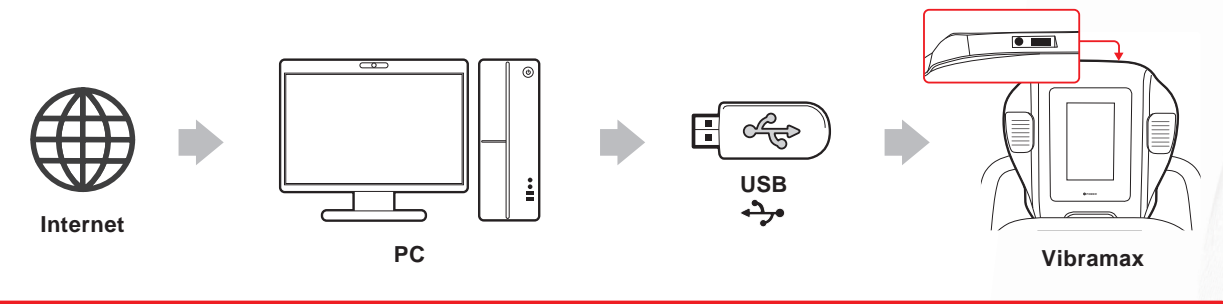

### **Update Procedure**

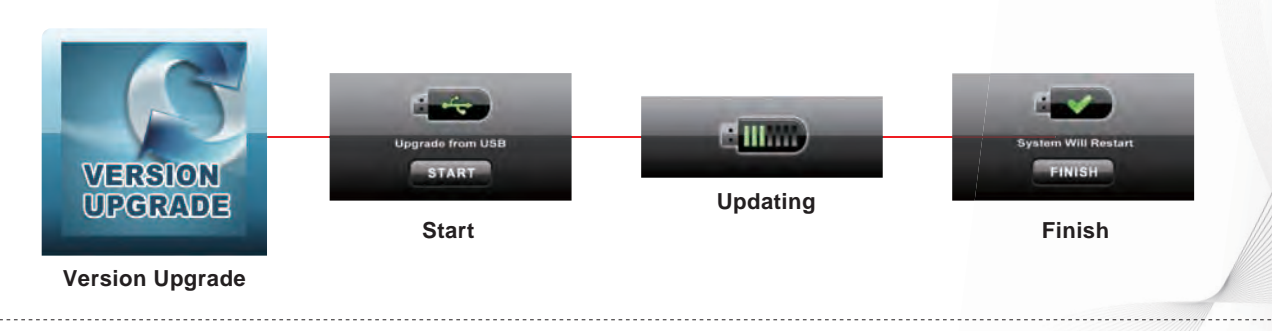

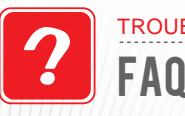

### TROUBLESHOOTING CONTINUED

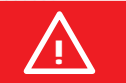

Prior to any actions to solve the problems, please make sure power is normally supplied and power cord is plugged in completely.

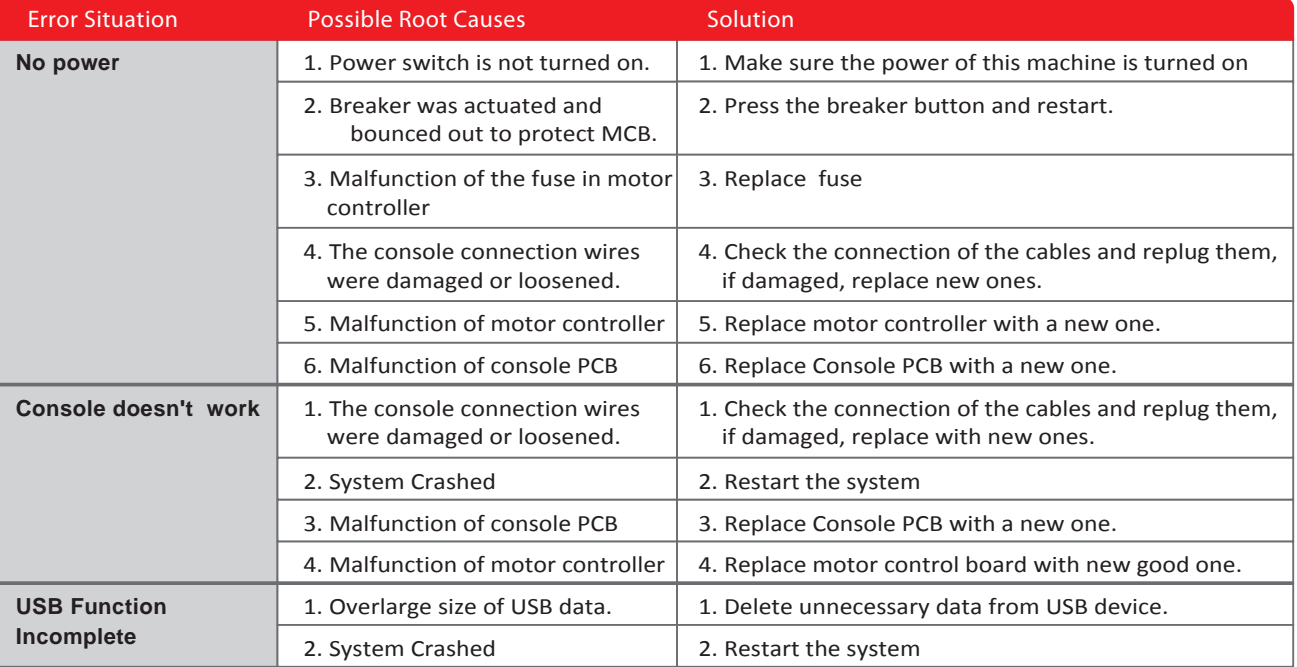

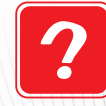

FAQ

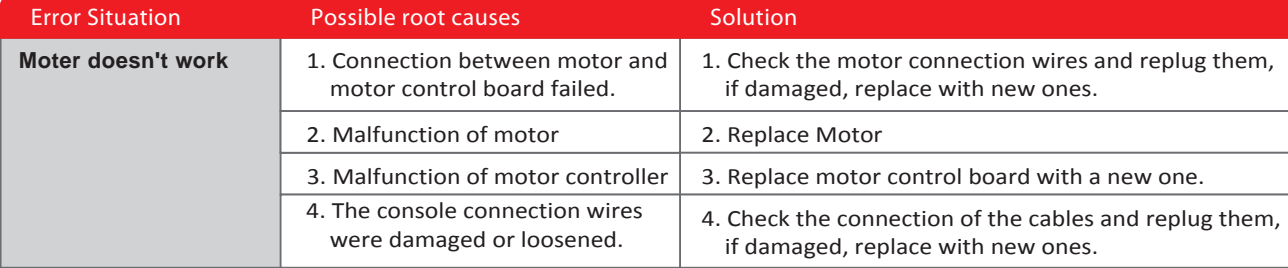

### **Accessories:**

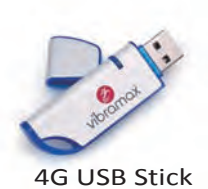

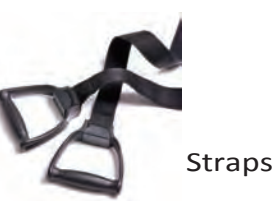

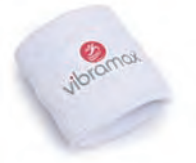

Cotton Wristband

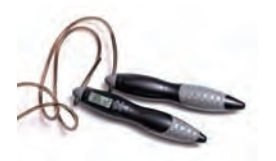

Jump Rope

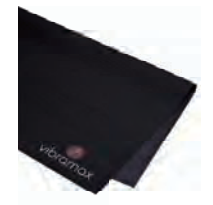

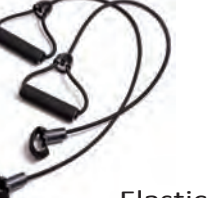

Elastic Cords

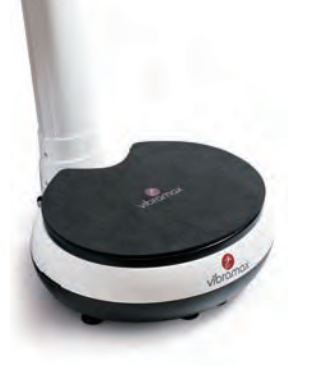

Rubber Mat Exercise Mat

### **Vibration Console Display Specification:**

- $\cdot$  OS : Linux 2.6
- Software: Vibramax V1.00a
- Hardware: VAR 950
- CPU:Embedded 200 MHz
- Memory: 64MB RAM / 4G Flash Disk
- $\cdot$  InterFace: USB 2.0 Port  $\times$  1
- Display: 7" TFT Digital LCD With Touch panel
- Speaker: 5W X 2
- Power: AC IN 100~240V /DC Out 12V
- Media: MP3 > MPEG format
- Photo: JPG、PNG、BMP Format

Improving your muscle and mental flexibility! - www.vibramax.com -

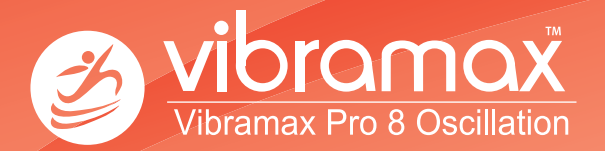